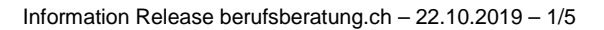

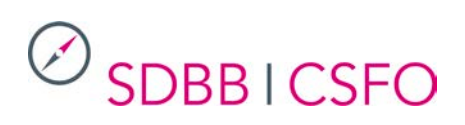

*Wir danken Ihnen für die Weiterleitung untenstehender Informationen an Ihre Mitarbeitenden und stehen für Fragen jederzeit gerne zur Verfügung. Informationen über Weiterentwicklungen der Website finden Sie ebenfalls unter: [www.sdbb.ch/berufsberatung-ch-entwicklungen](http://www.sdbb.ch/berufsberatung-ch-entwicklungen)*

# berufsberatung.ch – Informationen zum Release vom 22. Oktober 2019

Ein neues Release des Portals berufsberatung.ch wurde am 22. Oktober 2019 aufgeschaltet. Im Zentrum des Releases steht das neue Tool «Berufe-Explorer» für die erste Berufswahl. Überdies ist der Studien-Interessen-Check (SIC) nun auch auf Italienisch verfügbar. Schliesslich wurden diverse Optimierungen vorgenommen und Fehler korrigiert.

### **1 Berufe-Explorer**

**Jugendliche wissen oft nicht, welche Lehrberufe es in der Schweiz gibt. Der Berufe-Explorer ist ein spielerisches Selbsterkundungs-Tool. Er zeigt die Grundberufe in Fotos, die mit Likes ausgewählt, als Favoriten angezeigt und als Liste heruntergeladen werden können. Die Berufe sind mit den Berufsfeldern verknüpft, dies ermöglicht, weitere Berufe derselben Gruppe zu entdecken. Jeder Beruf ist mit zusätzlichen Informationen auf berufsberatung.ch verlinkt.**

Der Berufe-Explorer beruht auf der Idee, Fotos als Einstieg in die Arbeitswelt zu nutzen und richtet sich an Jugendliche in der ersten Berufswahl. Sie können die Welt der Lehrberufe anhand über 200 abgebildeter Tätigkeiten erschliessen, deren Vielfalt entdecken und ihre bevorzugten Lehrberufe aufgrund von Fotos zusammenstellen.

Der dreisprachige Berufe-Explorer ist speziell für die Darstellung auf Smartphones konzipiert, aber auch auf PCs, Laptops und Tablets verfügbar. Die Inhalte sind auch via Kurz-URL direkt aufrufbar: [www.berufsberatung.ch/explorer](http://www.berufsberatung.ch/explorer) (de), [www.orientation.ch/explorateur](http://www.orientation.ch/explorateur) (fr) und [www.orientamento.ch/esplorare](http://www.orientamento.ch/esplorare) (it).

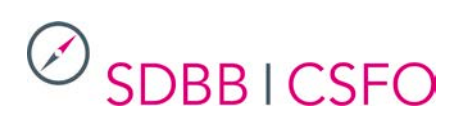

### **Berufe-Explorer**

Starte deine Berufswahl. Entdecke mit dem Berufe-Explorer viele unbekannte Berufe

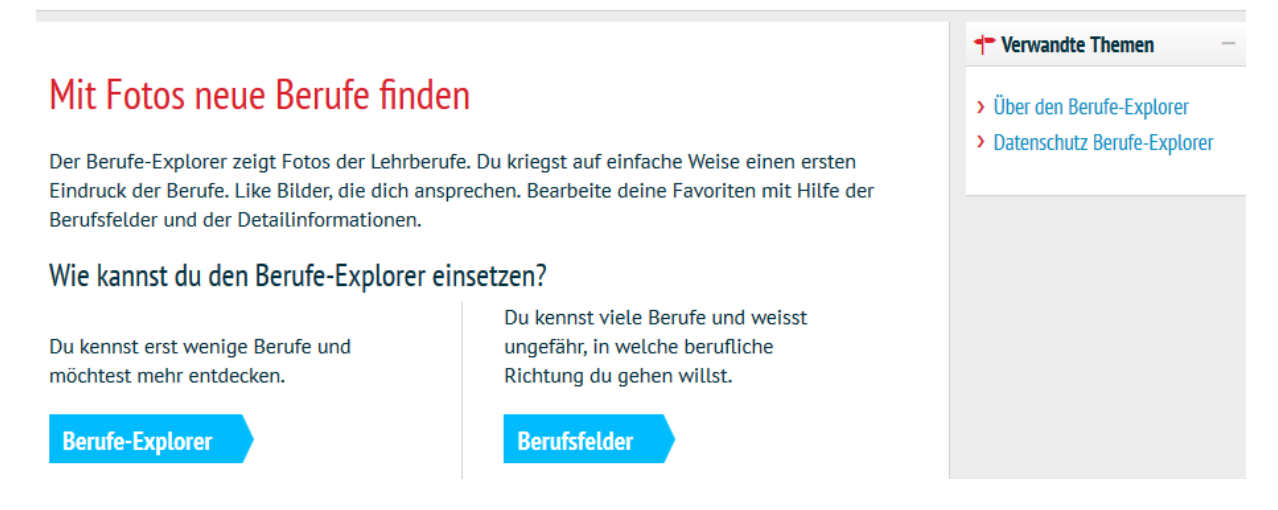

#### **1.1 Die Berufe**

Zu jedem Lehrberuf gibt es im Berufe-Explorer ein Foto, bei einigen Berufen auch mehrere Fotos (Branchen, Fachrichtungen). Mithilfe von Likes und Dislikes stellen die Jugendlichen eine Liste ihrer bevorzugten Berufe zusammen (Favoriten).

Von Ausnahmen abgesehen, wird ein einziges Foto für den EFZ-Beruf wie auch für den entsprechenden EBA-Beruf verwendet, falls es einen solchen EBA-Beruf gibt. Beim Klicken auf den Beruf für weitere Informationen erhalten die Jugendlichen sowohl die Resultate für den EFZ-Beruf als auch für den eventuell vorhandenen EBA-Beruf.

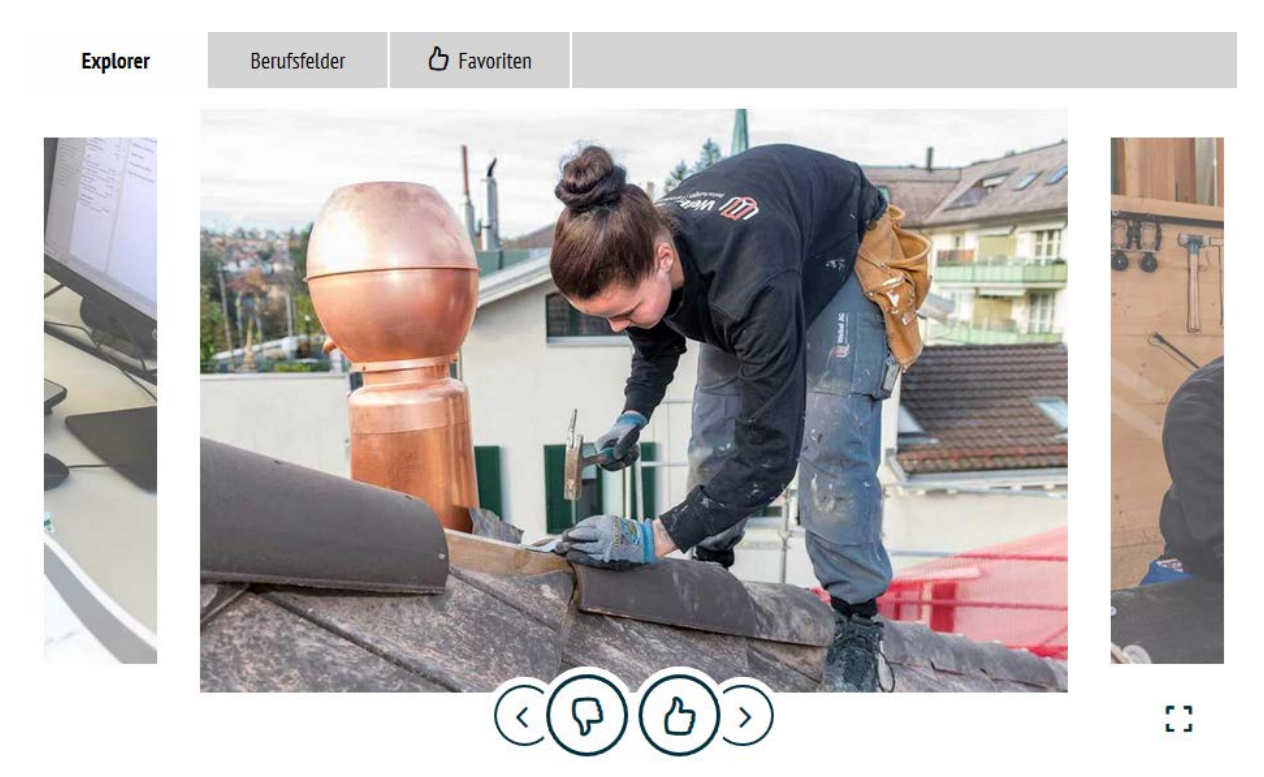

Like 5 oder mehr Fotos. Gehe dann zu deinen Berufsfeldern, um ähnliche Berufe zu finden.

# $\oslash$  SDBB I CSFO

### **1.2 Die Berufsfelder**

Aufgrund der Likes zeigt der Berufe-Explorer den Jugendlichen interessante Berufsfelder (Systematik nach Zihlmann). Sie werden dadurch ermutigt, sich für weitere Berufe desselben Berufsfelds zu interessieren und so ihre Auswahl an Lieblingsberufen zu erweitern.

Jedes Berufsfeld enthält alle jeweiligen Grundbildungen mit Foto und Link zu weiterführenden Informationen auf berufsberatung.ch. Der Klick bspw. auf «Coiffeur/-euse» öffnet die Berufe-Suche mit den zwei Lehrberufen «Coiffeur/-euse EBA» und «Coiffeur/-euse EFZ». Die detaillierte Berufsbeschreibung ist dann nur einen Klick weiter.

Der Berufe-Explorer zeigt auch verwandte Berufsfelder an, was ebenfalls zur Erkundung weiterer Berufe anregt.

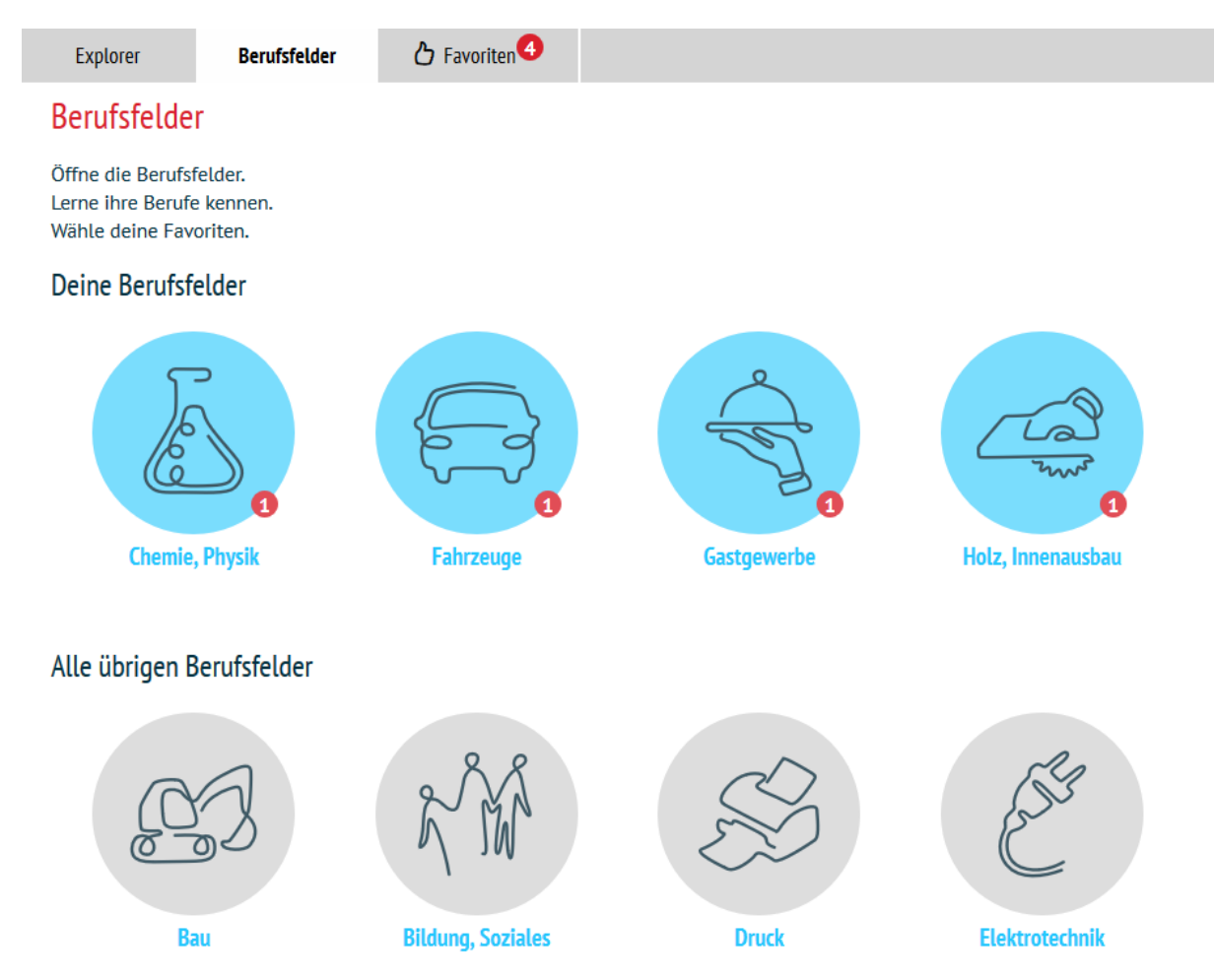

### **1.3 Die Favoriten**

Wie in den Berufsfeldern sind auch in den Favoriten die Berufe mit weiterführenden Informationen auf berufsberatung.ch verlinkt. Die Jugendlichen können ihre erste Auswahl wieder verkleinern, indem sie die nicht mehr interessanten Fotos disliken. Die fertige Auswahl kann schliesslich gesichert werden, indem die Favoritenliste als PDF-Datei exportiert wird. Ob direkt im Tool oder in der exportierten PDF-Datei – die Berufe sind stets verlinkt und bilden so den Ausgangspunkt für eine vertiefte Auseinandersetzung mit den gewählten Berufen auf berufsberatung.ch. Dort können z.B. die Berufsbeschreibungen im Detail studiert sowie weitere Bilder und auch Videos betrachtet werden.

# $\oslash$  SDBB I CSFO

Explorer

Berufsfelder

*D* Favoriten

#### Meine Berufs-Favoriten

Prüfe deine Favoriten: setz dich mit den darin aufgeführten Berufen auseinander. Klicke auf den Beruf. Du erhältst die Beschreibung des Berufs mit weiteren Bildern und Filmen. Entscheide, ob diese Berufe wirklich alle in deiner Liste bleiben sollen.

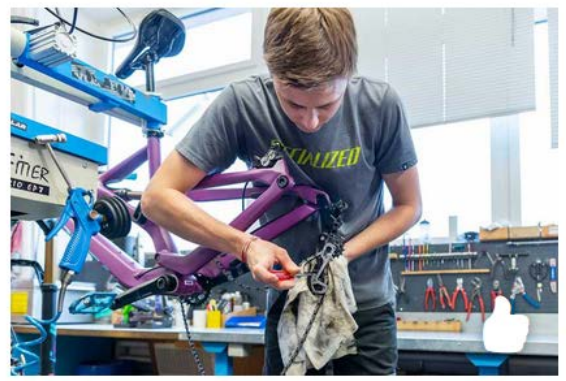

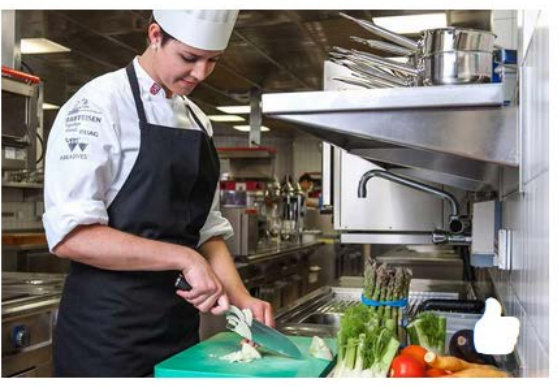

Fahrradmechaniker/in

Koch/Köchin

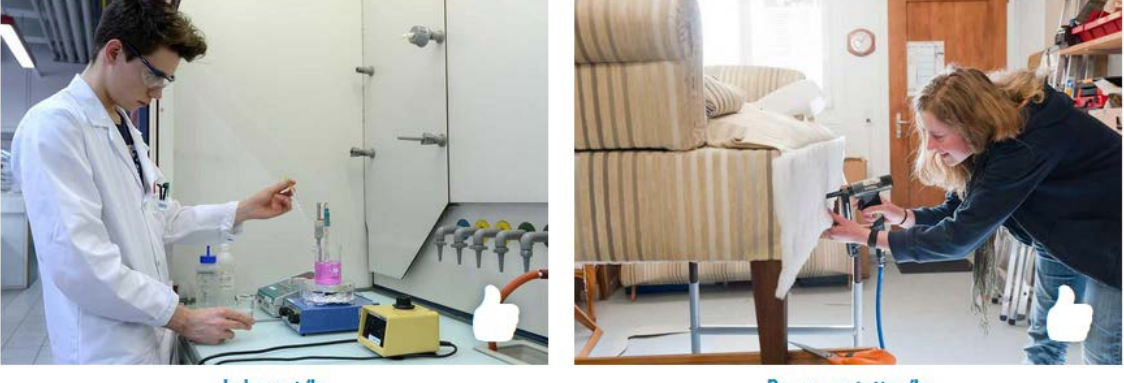

Laborant/in

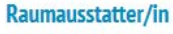

Download PDF <br />
<u><br />
Bownload</u>

### **1.4 Einbindung in den Berufswahlprozess**

Der Berufe-Explorer setzt praktisch keine Vorkenntnisse voraus und ist somit ideal für den Einstieg in den Berufswahlprozess oder die Erkundung der bunten Welt der Berufe. Jugendliche können sich anschliessend über die Berufs-Checks der Favoriten eingehender mit ihren Interessen und Stärken auseinandersetzen. Nach Misserfolgen (Absagen, Eignungstest oder Aufnahmeprüfung nicht bestanden, etc.) kann der Berufe-Explorer wieder motivieren, sich anderen Lehrberufen zuzuwenden.

### **1.5 Datenschutz**

Der Berufe-Explorer ist ein kostenloses Angebot auf berufsberatung.ch und kann ohne Anmeldung ausgeführt werden. Es werden keine personenbezogenen Daten erhoben oder gespeichert.

# $\oslash$  SDBB I CSFO

Die bei der Verwendung erfassten Daten (Likes) werden nur dazu verwendet, andere Berufe desselben Berufsfelds oder verwandte Berufsfelder mit ähnlichen Berufen anzubieten sowie den Download einer PDF-Datei mit den gewählten Berufen zu ermöglichen. Die Auswahl der Likes erlöscht mit dem Schliessen der Browserseite oder einem Sprachwechsel im Browser.

Zu Statistikzwecken erhebt das SDBB allgemeine, nicht personenbezogene Daten zum Gebrauch des Berufe-Explorers. Die Daten können bspw. Aufschluss zur Beliebtheit von Fotos oder häufigen Kombinationen von Berufsfeldern geben. Es sind auch hier keine Rückschlüsse auf einzelne Personen möglich.

## **2 Studien-Interessen-Check (SIC)**

Der Studien-Interessen-Check (SIC) ist neben Deutsch und Französisch nun neu auch auf Italienisch verfügbar.

### **3 Technische Optimierungen und Korrekturen**

- Diverse Korrekturen und Anpassungen der Internet-Anzeige
- Diverse Korrekturen und Anpassungen des Admin zur Datenbewirtschaftung

Das nächste Release von berufsberatung.ch ist auf den Frühling 2020 geplant. Wir werden Sie über die nächsten, geplanten Weiterentwicklungen und Optimierungen informieren, sobald sie bereitstehen.